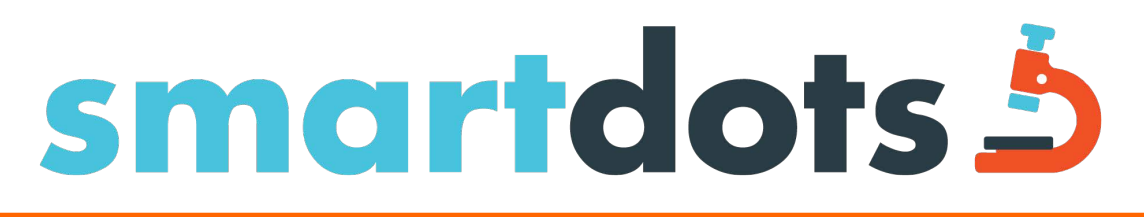

## Newsletter no.1 - March 2020

## **Dear national age/maturity coordinator**

WGSMART are holding quarterly meetings and our newsletter will be sent out to inform you of relevant updates.

A new updated version of SmartDots has been released. The following new features are included and installation of the updated version will not affect any events that are underway.

- A search-field has been added in the Event overview. Entering text will filter the list below. The search functionality will work for all fields.
- It is now possible to navigate through files with next and previous buttons. It is optional and can be turned on by clicking on the cog symbol in the upper right corner. A popup will appear with the option to turn this feature on or off. Your choice will be saved and remembered for the next time you use SmartDots.
- Fixed reading lines are no longer counted as annotations.
- Approving fixed reading lines is not possible anymore.
- In addition to the growth curve, all graphs can now display multiple lines. However, when displaying multiple lines, they lose their interactivity.
- When the buttons that exists under the list of annotations are disabled, hovering over them with the cursor will display the reason.
- Video tutorials are now available on YouTube. https://www.youtube.com/channel/UCa4bjXo-eBDfW0cm1oElWeQ/playlists SmartDots Web Application playlist is still under construction.
- Manual will be updated in April*.*

We would also like to use this opportunity to remind you all about your responsibility as a national age/maturity coordinator;

- Please make sure your readers/stagers are updated in SmartDots.
- If a WGBIOP exchange or workshop is to be run by someone else at your institute, it is your responsibility as coordinator to propose the event in SmartDots and delegate the event to the responsible person. Best regards WGSMART